# **メール送受信の仕組みについて**

SalesCrowdからメールを送信する際の設定方法は4種類ございます。それぞれの設定方法と仕組みについてご案内致します。

メール送信の流れ<全体図>

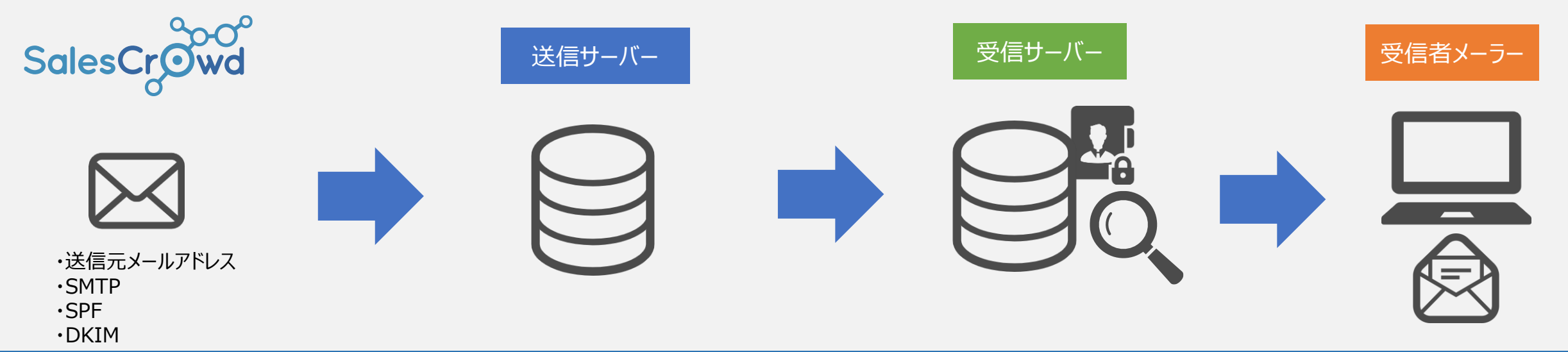

送信元メールアドレスの設定のみでもメールを送信することは可能ですが、 送信元メールアドレスのドメインと送信サーバーが一致しないため、なりすましメールとなります。 その場合、受信サーバー側に迷惑メールと判断され、ブロックされてしまう可能性がございます。

◆SMTP情報をSalesCrowd内に設定していただくか、貴社のDNSサーバーにSPFの情報を設定することで、 送信元メールアドレスと送信サーバーが一致するため、なりすましメールにならないようになります。 ◆定期的に一斉送信を行う場合は、SPF/DKIM設定を行うことをおすすめしております。

※SMTPやSPF/DKIMの設定を行うことで、受信サーバーからブロックされる確率を低減することが出来ますが、完全になりすましメールの防止となるものではありません。 送信内容や添付資料、受信先の設定によってはブロックされる可能性もございます。

**1.送信元メールアドレスのみを設定し、SalesCrowdからメールを送信する**  $\bowtie$ 

●株式会社サンプルの送信元メールアドレス : [info@sample.co.jp](mailto:info@sample.co.jp) ←株式会社サンプル ●送信サーバー: まずのコントランのSalesCrowdのSMTP情報 ← SalesCrowd ●送信サーバーSPF (IPアドレス) : SalesCrowdのSPF (IPアドレス) ←SalesCrowd

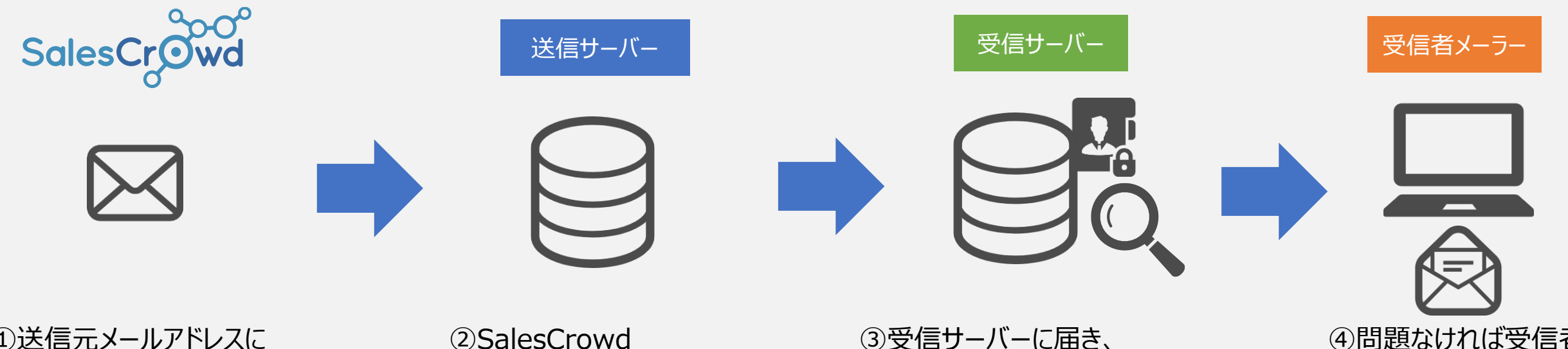

①送信元メールアドレスに 「[info@sample.co.jp](mailto:info@sample.co.jp)」のみを設定し、 SalesCrowdからメールを送信

「sales-crowd.jp」の 送信サーバー、 SalesCrowdのSPF (IPアドレ ス)から送信

③受信サーバーに届き、 送信元メールアドレスと SMTP情報、SPFが正しいか等の セキュリティーチェックを行います。

送信元メールアドレスと送信サー バーが違うと判断されます。

④問題なければ受信者 のメーラーに送信されます。

⑤問題がある場合は迷 惑メールBOXに入るか、 ブロックされるため メーラーにも送信されませ  $\lambda$ 。 2

送信元メールアドレスと送信サーバーのドメインが異なるため、 なりすましメールと判断されブロックされる可能性が高いです。 **2.SMTP情報を設定し、SalesCrowdからメールを送信する**

●株式会社サンプルの送信元メールアドレス: [info@sample.co.jp](mailto:info@sample.co.jp) ←株式会社サンプル ●送信サーバー: http://www.co.jp → sample.co.jp → ト株式会社サンプル ●送信サーバーSPF (IPアドレス) : SalesCrowdのSPF (IPアドレス) ←SalesCrowd

SalesCr**Owd** 送信サーバー マイラン 受信サーバー マイラン 受信者メーラー ②株式会社サンプルの ③受信サーバーに届き、 ①送信元メールアドレスに ④問題なければ受信者 「sample.co.jp」の 「[info@sample.co.jp](mailto:info@sample.co.jp)」を設定し、 送信元メールアドレスと のメーラーに送信されます。 送信サーバー、

「sample.co.jp」のSMTP情報を 設定してメールを送信

SalesCrowdのSPF (IPアドレ ス)から送信

SMTP情報、SPFが正しいか等の セキュリティーチェックを行います。

送信元メールアドレスと送信サー

バーが違うと判断されます。

送信元メールアドレスのドメイン、貴社にてご契約中の送信サーバーから送信されるため、 なりすましメールとはなりません。 ただし、ご契約中の送信サーバーが、送信件数に制限をかけている場合は、 一斉送信を行い続けることで、メールが届かない、または迷惑メールと判断されやすくなるこ とがございます。

⑤問題がある場合は 迷惑メールBOXに入る か、メーラーにも送信さ れません。

**3.SPFを設定し、SalesCrowdからメールを送信する**

●株式会社サンプルの送信元メールアドレス : [info@sample.co.jp](mailto:info@sample.co.jp) ←株式会社サンプル ●送信サーバー: SalesCrowdのメール送信専用サーバー ←SalesCrowd ●送信サーバーSPF (IPアドレス) : SalesCrowdのSPF (IPアドレス) ← SalesCrowd

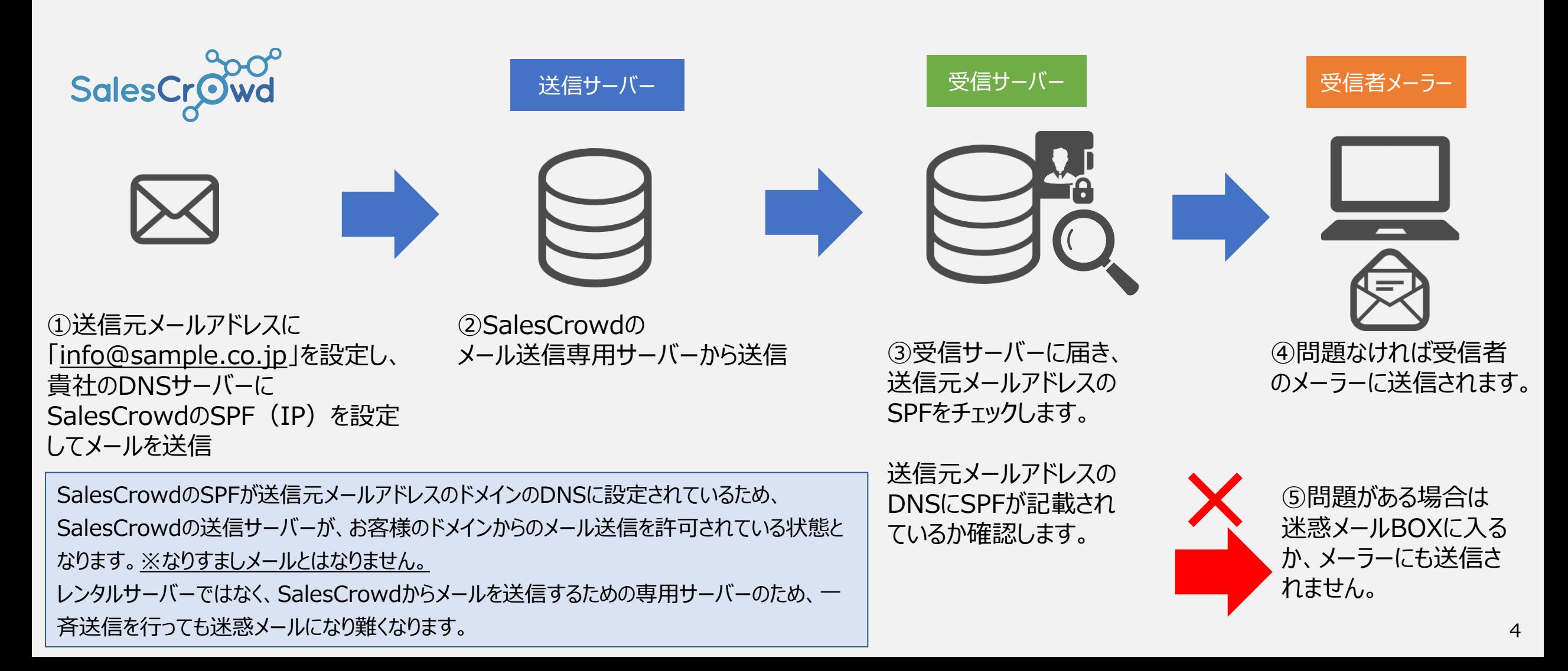

**4.SPFとDKIMを設定し、SalesCrowdからメールを送信する**

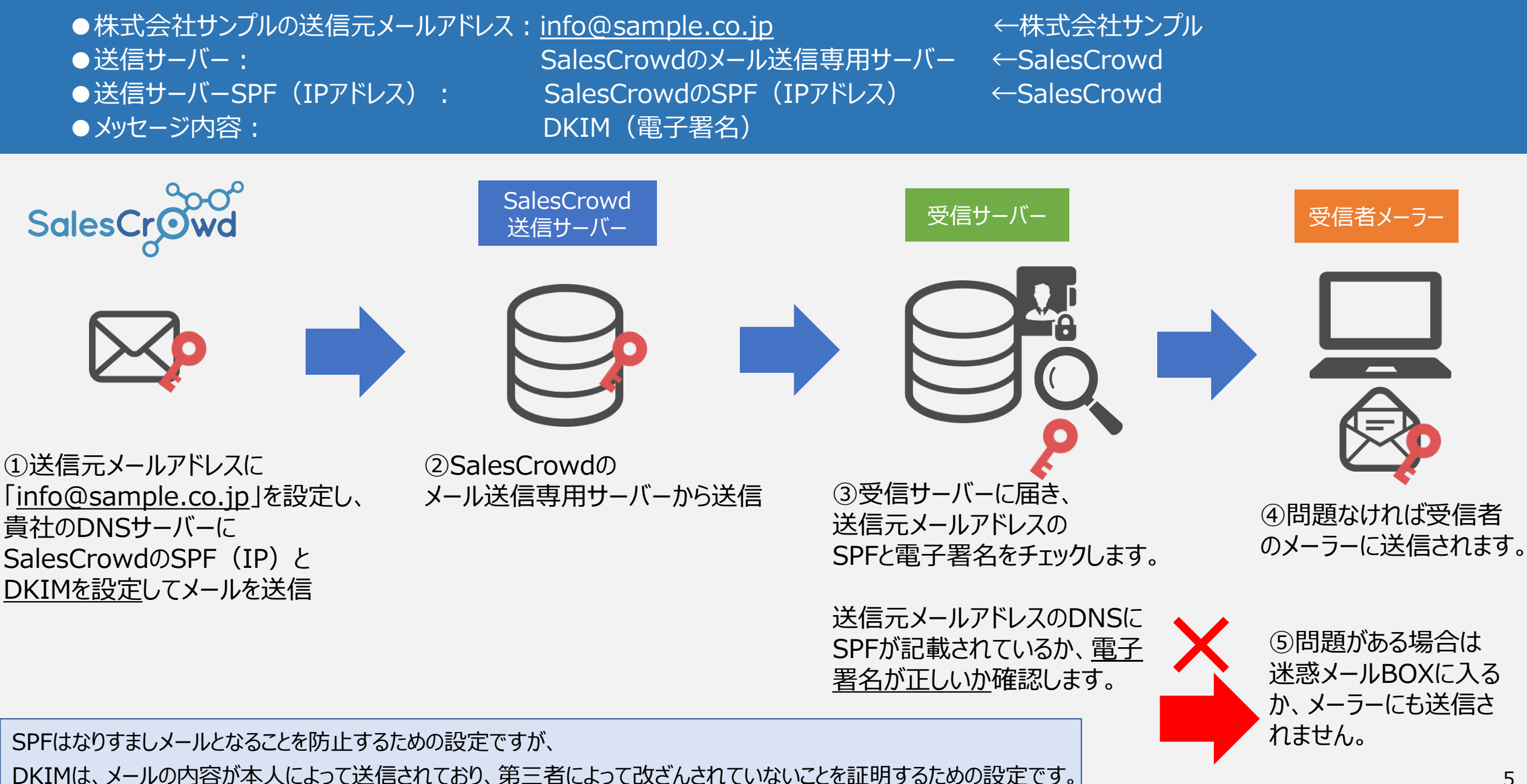

#### ■SalesCrowdの画面上で「送信エラー」と表示される

原因:①SPFまはたDKIMの設定に誤りがある可能性がございます。

②メールに添付された資料の容量が、受信先のメーラーが受け取れる設定より大きい可能性がございます。

対策:①SPFまたはDKIMの設定が正しく行われているかどうか、貴社ドメインの管理会社までお問い合わせください。 ②添付資料をURL化して頂くと解消される可能性がございます。 資料をURL化する方法は**[こちら](https://manual.sales-crowd.jp/?p=503)**

■SalesCrowdの画面上では「配信済み」となっているが、受信先が受け取れていない

原因:①送信元メールアドレスが迷惑メールの対象になっている可能性がございます。 ②受信先メールアドレスが現在使用されていないか、間違っている可能性がございます。

対策:①SPF設定が正しく行われているかどうか、貴社ドメインの管理会社までお問い合わせください。 ○送信元メールアドレスにエラーメールが届いている場合は、エラーメッセージを確認の上、メールアドレスの変更などをお願い致します。

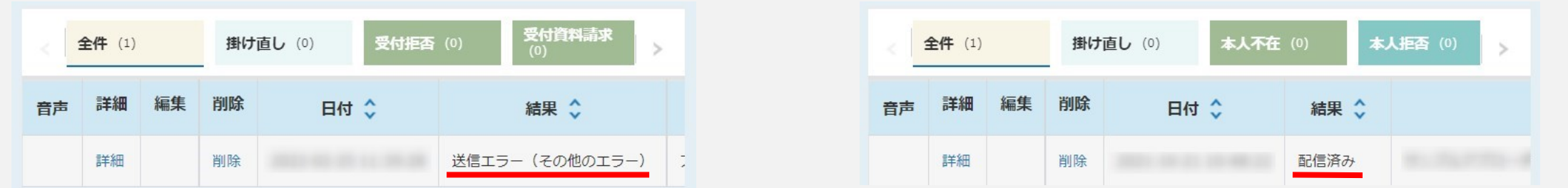

# **「開封」について**

### **■「開封」の検知が可能な条件**

**【送信者側】** HTML形式で送信

# **【受信者側】**

・HTMLメールが受け取れる設定になっている ・画像が表示される設定になっている

### **■「開封」がつかない場合**

#### 送信者側:

・HTML形式で送信していない

- ・SPF設定などなりすましを低減する対策を行っていない
- ・DKIMの設定をしていない

#### 受信側:

・HTMLメール形式のメールが、テキスト形式で表示される設定になっている

・画像が表示されない設定になっている

・送信元メールアドレスが別の送信サーバーから送らている場合はブロックするなど、強いセキュリティーチェックが行われ、そもそもメールの受信ができていない

# **■「開封」がついても相手が見ていない場合**

受信者側:

・実際にメールを確認前にウイルスチェックが行われ、機械的に画像やリンクがクリックされている

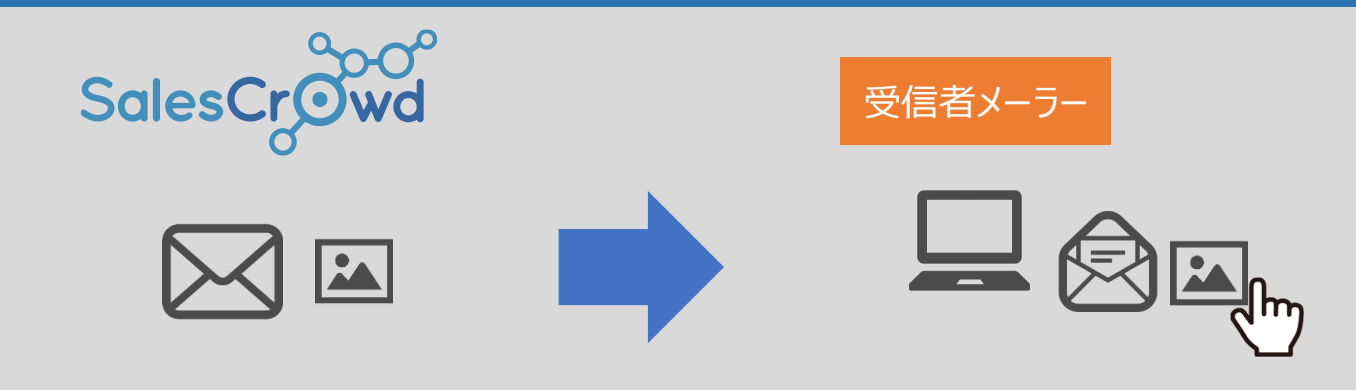

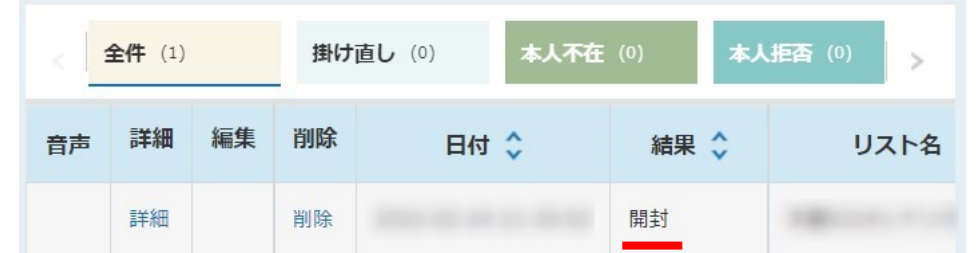

77